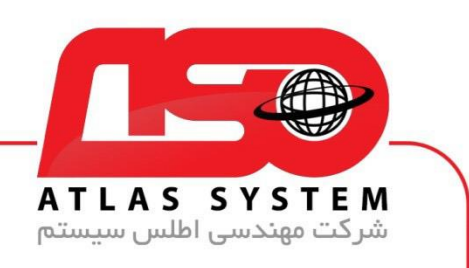

## \*\*راهنمای اسکن کردن یک فولدر \*\*

ابتدا وارد pc This می شویم

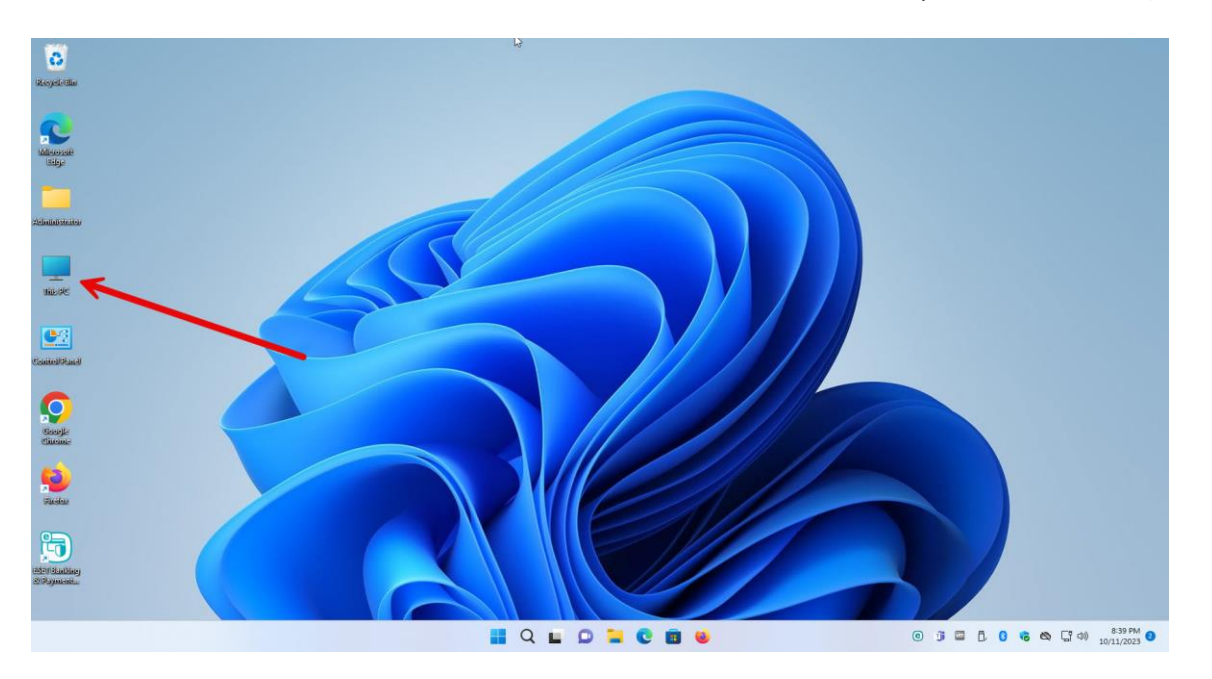

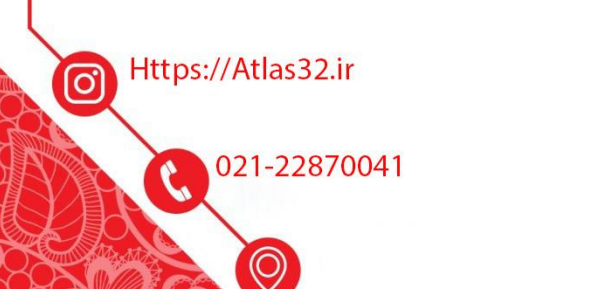

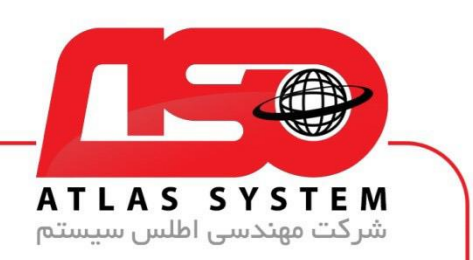

بر روی فولدر انتخاب شده برای اسکن کلیک راست کنید

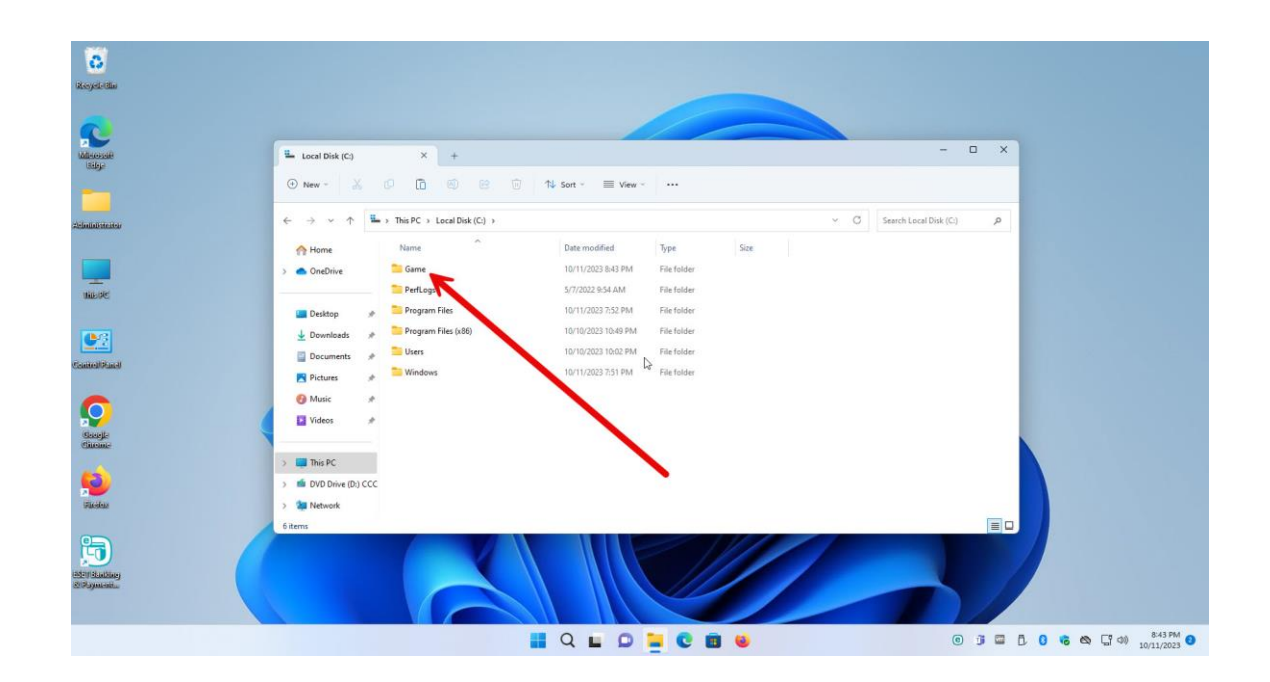

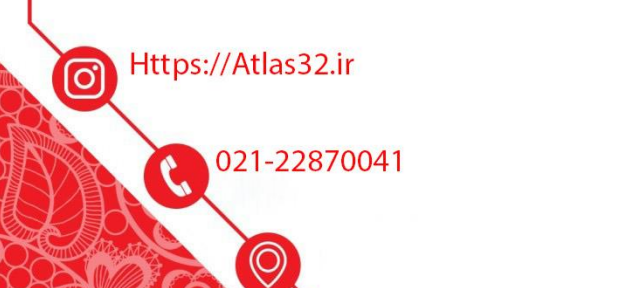

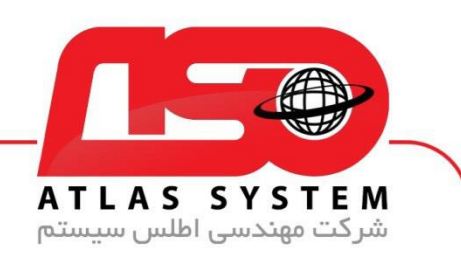

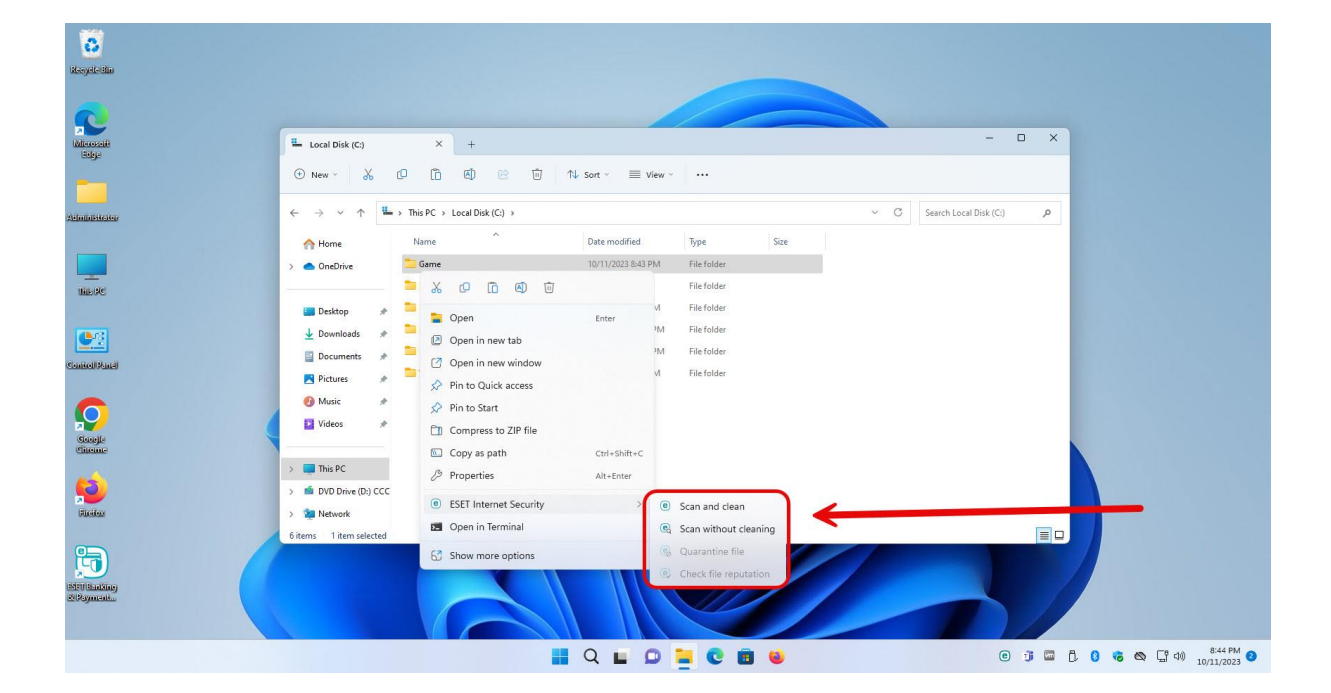

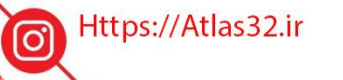

G 021-22870041

 $\Theta$ 

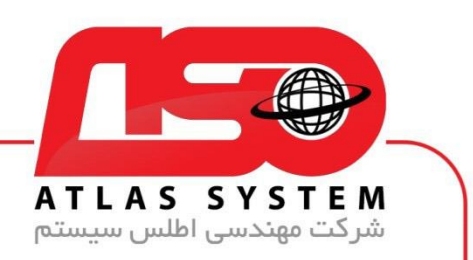

یک گزینه را انتخاب کنید

توجه داشته باشید در صورت انتخاب Clean And Scan فایل مخرب و الوده را حذف میکند

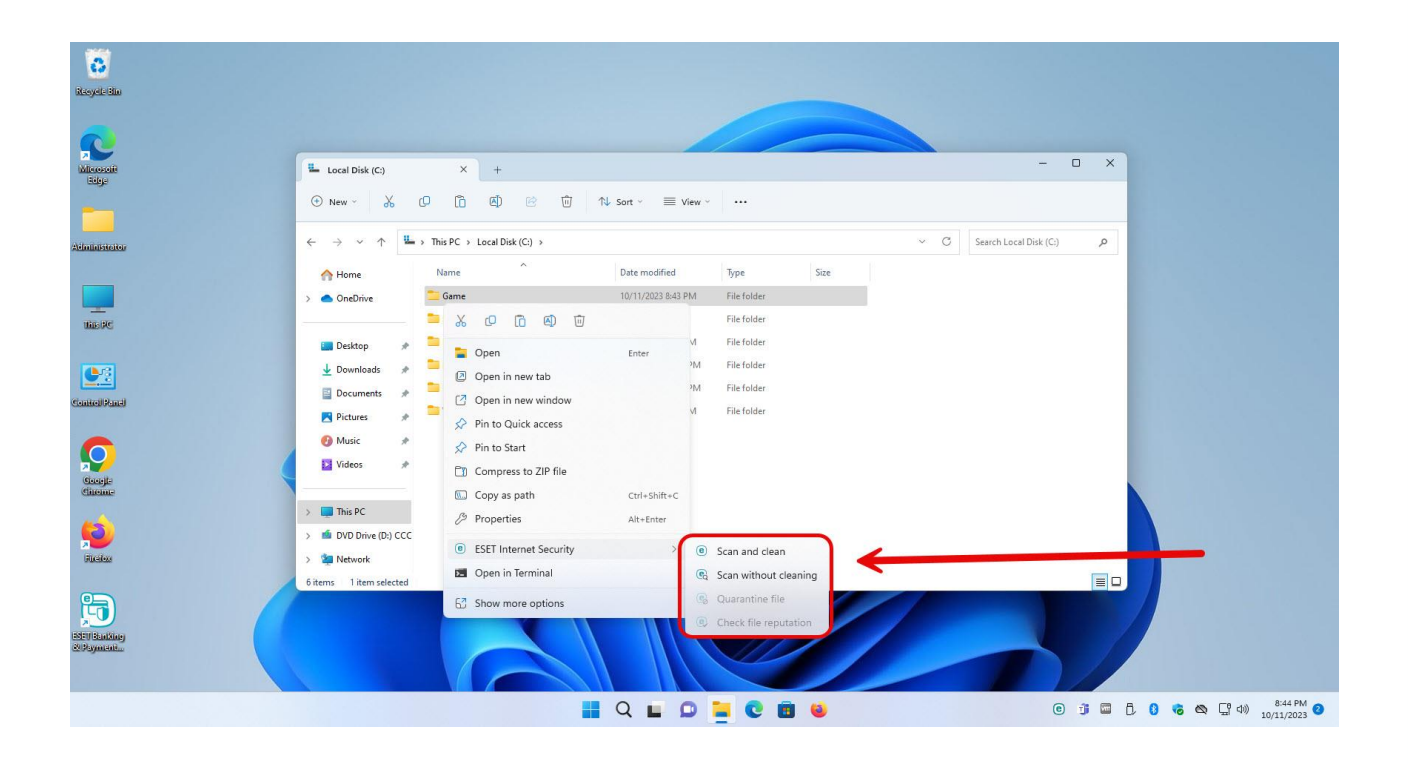

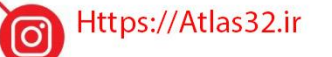

 $\mathcal{L}$ 021-22870041

 $\odot$ 

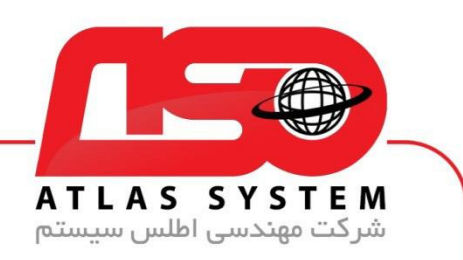

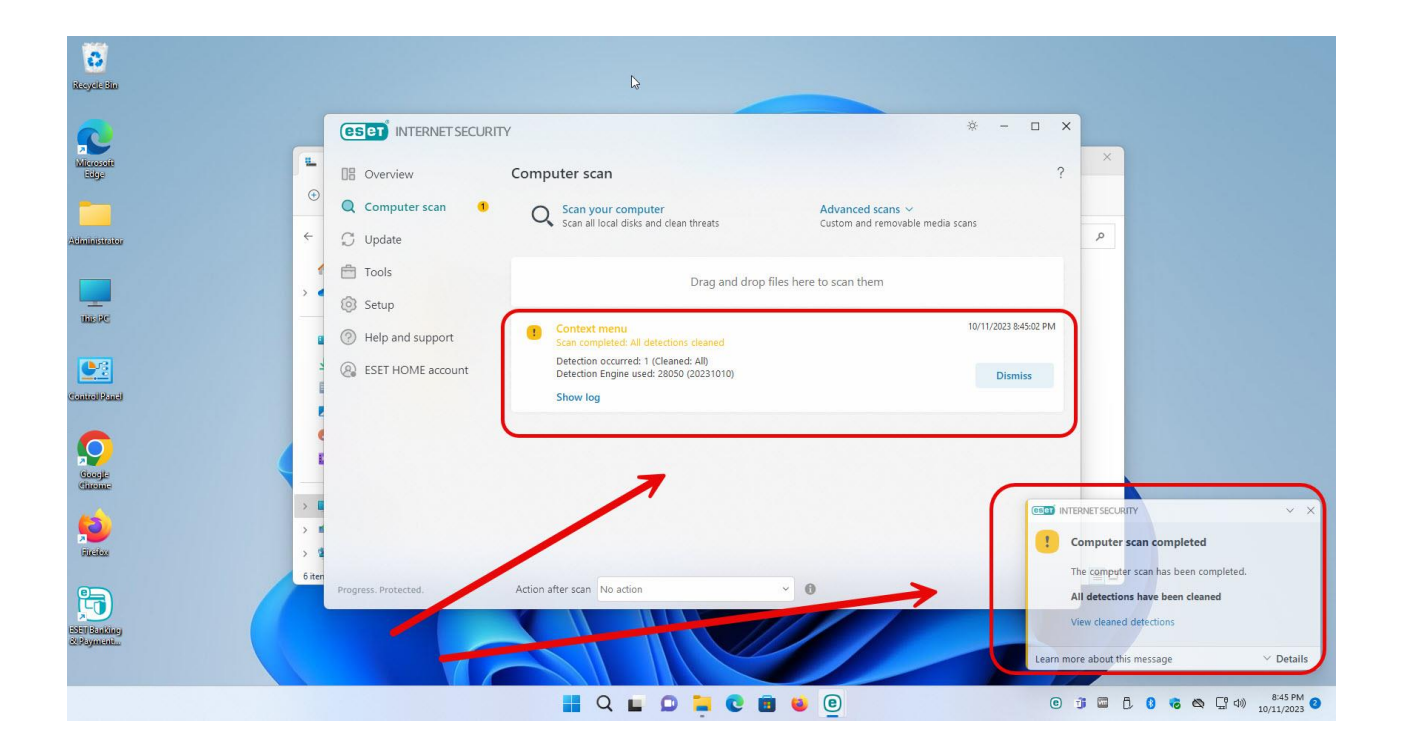

از انتخاب شما برای استفاده از محصول ما سپاسگزاریم. در صورت بروز هرگونه سوال یا نیاز به راهنمایی بیشتر، لطفًا با تیم پشتیبانی ما تماس حاصل فرمایید

021-22870041

Https://Atlas32.ir ම 021-22870041

 $\odot$